# Dicas para a preparação de relatórios em formato digital utilizando LAT<sub>EX</sub>

MAC0239 – Introdução à Lógica e Verificação de Programas

criado por Luiz Carlos Vieira (outubro de 2015)

# 1 Introdução

Você pode fazer seus relatórios em formato digital utilizando qualquer editor. Porém, há muitas vantagens em usar o L<sup>AT</sup>EX pra isso.

Primeriamente, você não precisa se preocupar com a formatação, pois o LATEX faz isso sozinho pra você. Você apenas constrói o texto e usa marcadores (comandos) especiais para indicar o que de especial quer construir. Por exemplo, a notação matemática permite definir equações em um parágrafo separado usando dois cifrões (\$\$) para abrir e fechar o ambiente da equação.

Por exemplo, o código a seguir:

\$\$  $x = \frac{-b \pm \sqrt{b^2 - 4ac}}{2a}$ \$\$

Gera o seguinte resultado:

$$
x = \frac{-b \pm \sqrt{b^2 - 4ac}}{2a}
$$

Também se pode adicionar equações no meio do texto usando apenas um cifrão (\$) como delimitador. Por exemplo, a fórmula  $a^2 = b^2 + c^2 - 2b \cdot c \cdot \cos \theta$  é produzida pelo código:

 $a^2 = b^2 + c^2 - 2b \cdot c \cdot \cos{\theta}$ 

No nosso caso, a notação matemática é utilizada para escrever as fórmulas lógicas estudadas. Alguns exemplos:

O código:

\$\$ \lnot p \to q \$\$

Gera o seguinte resultado:

 $\neg p \rightarrow q$ 

O código: \$\$  $\{ \phi_1, \phi_2, \dots, \phi_n \} \vdash \psi$ \$\$

Gera o seguinte resultado:

$$
\{\phi_1,\phi_2,\ldots,\phi_n\}\vdash\psi
$$

O código:

\$\$ \Delta \models \psi \$\$

Gera o seguinte resultado:

 $\Delta \models \psi$ 

Há um pacote que estende muitíssimo as capacidades de representação matemática do IATEX chamado "amsmath". Para utilizá-lo, inclua o comando \usepackage{amsmath} no [preˆambulo](http://edobay.50webs.com/latex/estrutura.html) do seu documento. Uma ajuda completa sobre a notação matemática (do pacote "amsmath"), com os símbolos e seus respectivos comandos, está disponível neste guia (PDF em inglês): [ftp:](ftp://ftp.ams.org/pub/tex/doc/amsmath/short-math-guide.pdf) [//ftp.ams.org/pub/tex/doc/amsmath/short-math-guide.pdf](ftp://ftp.ams.org/pub/tex/doc/amsmath/short-math-guide.pdf).

Em segundo lugar, o LAT<sub>EX</sub> conta com um bom número de pacotes que facilitam enormemente a criação de provas de dedução natural, arvores sintáticas e diagramas de decisão binária. Esses serão explorados a seguir neste documento.

#### 1.1 Criando os documentos online com o Overleaf

A ferramenta Overleaf (<https://www.overleaf.com>) é gratuita (com alguma  $\text{limitação}$  de espaço para os projetos) e permite criar os documentos online. É uma ótima alternativa, principalmente para trabalhos colaborativos (o link do projeto pode ser compatilhado). Mas, para quem preferir trabalhar off-line, basta fazer o download do LATEX para o sistema operacional de sua preferência em <http://latex-project.org/ftp.html>.

O código deste documento também está acessível no Overleaf, neste link: <https://www.overleaf.com/read/prbcswrntmtt>.

## 1.2 Material de apoio sobre o  $\angle M$ FX

A lista a seguir reune algumas fontes que podem ser utilizadas para aprender mais sobre o LATEX:

• Tutorial de L<sup>A</sup>T<sub>E</sub>X para escrita científica: [http://sbi.iqsc.usp.br/files](http://sbi.iqsc.usp.br/files/Manual-SBI_LATEX_2013-.pdf)/ [Manual-SBI\\_LATEX\\_2013-.pdf](http://sbi.iqsc.usp.br/files/Manual-SBI_LATEX_2013-.pdf)

- $\bullet~$ Introdução ao IATEX: [http://www.mat.ufmg.br/~regi/topicos/intlat.](http://www.mat.ufmg.br/~regi/topicos/intlat.pdf) [pdf](http://www.mat.ufmg.br/~regi/topicos/intlat.pdf)
- LAT<sub>E</sub>X wikibooks (em inglês): <https://en.wikibooks.org/wiki/LaTeX>
- LATEX for logicians (em inglês): [http://www.logicmatters.net/latex](http://www.logicmatters.net/latex-for-logicians/)[for-logicians/](http://www.logicmatters.net/latex-for-logicians/)
- TextStudio (editor multiplataforma popular): [http://www.texstudio.](http://www.texstudio.org/) [org/](http://www.texstudio.org/)

# 2 Criando o Processo de Inferência

Usando apenas a notação matemática do LATEX é possível construir fórmulas da lógica proposicional. Mas pode ser muito útil usar também o pacote de macros "logicproof" (inclua o comando \usepackage{logicproof} no preâmbulo do documento), que permite fazer processos de dedução no mesmo estilo apresentado em sala de aula (com endentações e quadros).

Esse pacote pode já estar disponível na sua instalação do LATEX, mas caso não esteja ele pode ser baixado daqui: [http://www.ctan.org/tex-archive/](http://www.ctan.org/tex-archive/macros/latex/contrib/logicproof) [macros/latex/contrib/logicproof](http://www.ctan.org/tex-archive/macros/latex/contrib/logicproof). A documentação pode ser encontrada aqui (em inglês): [http://repositorios.cpai.unb.br/ctan/macros/latex/](http://repositorios.cpai.unb.br/ctan/macros/latex/contrib/logicproof/logicproof.pdf) [contrib/logicproof/logicproof.pdf](http://repositorios.cpai.unb.br/ctan/macros/latex/contrib/logicproof/logicproof.pdf).

#### 2.1 Exemplos utilizando o pacote "logicproof"

#### 2.1.1 Exemplo 1

Prove a validade do argumento:  $p \wedge q \rightarrow r \vdash p \rightarrow (q \rightarrow r)$ Detalhamento da prova utilizando o pacote "logicproof":

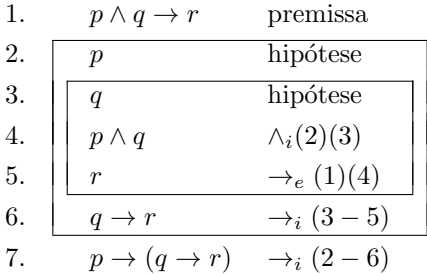

Abaixo se encontra o código utilizado para criar essa prova:

```
\begin{logicproof}{2}
    p \land q \to r & premissa\\
    \begin{subproof}
        p & hipótese\\
        \begin{subproof}
            q & hipótese\\p \land q & \lambda_1 (2) (3) \lambdar & $\to_e (1) (4)$
        \end{subproof}
        q \to r & $\to_i (3-5)$
    \end{subproof}
    p \to (q \to r) & $\to_i (2-6)$
\end{logicproof}
```
Nesse código, as linhas são construídas utilizando um & para separar a expressão lógica do texto da justificativa, assim:

<expressão> & <justificativa>

 $E$  cada quadro é construído com um ou mais blocos subproof aninhados, assim:

```
\begin{subproof}
    <expressão> & <justificativa>\\
    \begin{subproof}
        \langleexpressão> & \langlejustificativa>\\
        <expressão> & <justificativa>
    \end{subproof}
    <expressão> & <justificativa>\\
    <expressão> & <justificativa>
\end{subproof}
```
Observações importantes:

- O número 2 na linha com o comando  $\begin{pmatrix} \begin{array}{c} \begin{array}{c} \end{array} \end{pmatrix}$  o número máximo de quadros (subproofs) aninhados. Mude esse número se necess´ario, sempre de acordo com o n´umero de quadros aninhados na prova que quer representar.
- $\bullet$  O comando  $\setminus\setminus$  que indica uma quebra de linha forçada, não deve ser utilizado na última linha de um bloco subproof.
- O comando \begin{logicproof} n˜ao precisa estar dentro de um ambiente matemático (isto é, entre \$\$ e \$\$), pois ele já cria um ambiente matemático automaticamente. Porém, a justificativa em uma linha é texto puro! Então, se precisar usar símbolos matemáticos nela (como neste exemplo), escreva entre \$ e \$ (ambiente matemático na linha).
- Note o uso do *underline*  $\left(\frac{1}{2}\right)$  para fazer subscritos (o comando matemático para fazer sobrescritos é o acento circunflexo: ^). A notação matemática utiliza o próximo símbolo ao underline, então \$\land\_i\$ resulta em  $\wedge_i$ . Para evitar confusão, quando precisar utilizar mais símbolos dentro de um subscrito (ou fazer subscritos aninhados), use chaves ({ e }) para delimitar o conteúdo. Exemplo:  $\Pi_12\$ resulta em  $\vee_i2$  (só o i foi considerado no subscrito);  $\Pi_2$ 2\$ resulta em erro de compilação (*double subscript*), e \$\lor\_{i\_2}\$ resulta em  $\vee_{i_2}$  (o que é a notação intencionada).

## 2.1.2 Exemplo 2

Prove a validade do argumento:  $\vdash$   $(q \rightarrow r) \rightarrow ((\neg q \rightarrow \neg p) \rightarrow (p \rightarrow r))$ Detalhamento da prova utilizando o pacote "logicproof":

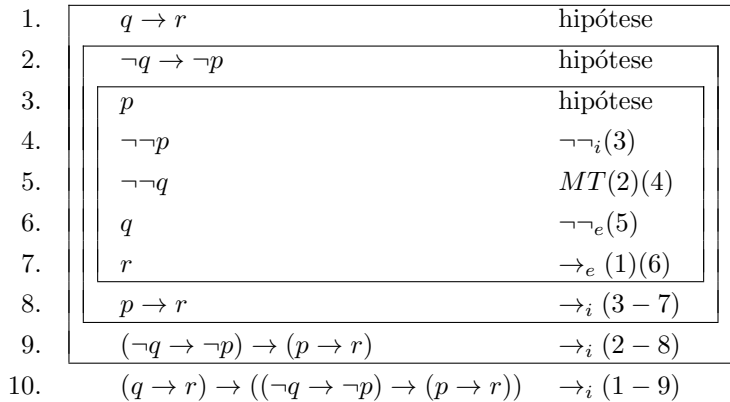

Código dessa prova:

```
\begin{logicproof}{3}
    \begin{subproof}
        q \to r & hipótese\\
        \begin{subproof}
            \lnot q \to \lno p & hipótese\setminus\begin{subproof}
                p & hipótese\setminus\lnot\lnot p & $\lnot\lnot_i (3)$\\
                \lnot\lnot q & $MT (2) (4)$\\
                q & $\lnot\lnot_e (5)$\\
                r & $\to_e (1) (6)$
            \end{subproof}
            p \to r & $\to_i (3-7)$
        \end{subproof}
        (\lnot q \to \lnot p) \to (p \to r) & \cdot (2-8)$
    \end{subproof}
    (q \to r) \to ((\lnot q \to \lnot p) \to (p \to r)) &
                                                  $\to_i (1-9)$
\end{logicproof}
```
# 3 Criando árvores e diagramas de decisão binária

O "TikZ" é um dos pacotes mais poderosos do L<sup>A</sup>T<sub>E</sub>X, pois permite criar gráficos, figuras e diagramas de todo o tipo. O guia ["A very minimal introduction to](http://cremeronline.com/LaTeX/minimaltikz.pdf) [TikZ"](http://cremeronline.com/LaTeX/minimaltikz.pdf) (em inglês) serve como uma ótima introdução para quem desejar explorar esse ótimo pacote mais a fundo. Há também este [outro site](http://www.texample.net/tikz/examples/) com inúmeros exemplos, incluindo desde grafos e mapas meitais a calendários e tablaturas musicais. O pacote também já deve estar disponível na sua instalação do L<sup>AT</sup>EX, mas pode ser baixado daqui: <https://www.ctan.org/pkg/pgf>.

Os exemplos desse documento utilizam configurações específicas (árvores e posicionamento de nós), então a declaração no preâmbulo é feita assim:

\usepackage{tikz} \usetikzlibrary{trees,positioning}

## 3.1 Exemplos utilizando o pacote "TikZ"

#### $3.1.1$  Exemplo 1 - Árvore Sintática

Considere a função  $\phi \equiv (p \wedge r) \vee (\neg p \wedge q \wedge r)$ . Sua árvore sintática é a seguinte:

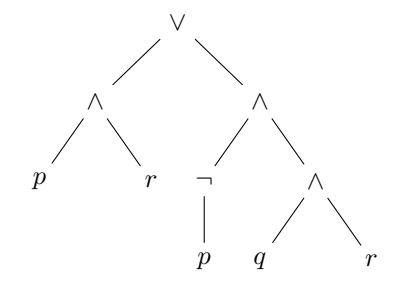

Figura 1: Árvore sintática de  $\phi \equiv (p \wedge r) \vee (\neg p \wedge q \wedge r)$ 

O código para a construção dessa árvore utiliza um bloco tikzpicture para desenho, e vários blocos do tipo node (para desenhar um nó da árvore) e do tipo child (para estabelecer a relação hierárquica em árvores). O bloco tikzpicture recebe também alguns parâmetros que permitem configurar a distância entre os nós em um mesmo nível (siblings), a escala do desenho, e detalhes do estilo de desenho geral dos nós (configuração every node).

Usando os comandos node e child faz com que o próprio pacote organize os nós em uma estrutura de árvore pra você. Entretanto, alguns nós podem acabar sobrepostos, o que pode ser configurado ajustando a distância entre os nós de mesmo nível (parâmetro sibling distance) ou simplesmente movendo um nó no eixo x com o parâmetro xshift no próprio nó (há também o yshift) para forçar posicionamento de um nó no eixo  $y$ ).

Observe que o texto de um nó (colocado entre  $\{e\}$ ) também pode ser formatado em notação matemática utilizando \$ e \$. O código da árvore sintática apresentada anteriormente é o seguinte:

```
\begin{figure}[h!]
    \centering
    \begin{tikzpicture}[sibling distance=6em, scale=0.7,
                            every node/.style = {
                                draw=none, align=center
                            }
                       ]
        \node {$\lor$}
            child { node[xshift=-1em] {$\land$}
                child { node {$p$} }
                child { node {$r$} }
            }
            child { node[xshift=1em] {$\land$}
                child { node {$\lnot$}
                    child { node {$p$} }
                }
                child { node {$\land$}
                    child { node {$q$} }
                    child { node {$r$} }
                }
            };
    \end{tikzpicture}
    \caption{\acute{A}rvore sintática de $\phi \equiv (p \land r) \lor
                                    (\lnot{p} \land q \land r)$}
\end{figure}
```
Para detalhes sobre os elementos da linguagem, por favor consulte a documentação do pacote.

## 3.1.2 Exemplo 2 - Árvore de Decisão Binária

Os nós e arestas nos BDDs precisam de estilos customizados para definir a aresta trecejada como "lo" (de  $low$ ) e a aresta sólida como "hi" (de  $high$ ). Essa definição de estilos pode ser reutilizada por todos os diagramas com o comando tikzset, sendo definida da seguinte forma:

```
% Configuração geral de estilos para o desenho de ROBDDs
\tikzset{%
    % Estilo para nós de decisão
    decision/.style={shape=circle, draw, solid, align=center},
    % Estilo para nós terminais
    terminal/.style={shape=rectangle, draw, solid,
                                       align=center, scale=0.7},
    % Estilo para a linha tracejada (low) reta
    lo/.style={edge from parent/.style={dashed,draw}},
    % Estilo para a linha tracejada (low) encurvada
    lo-bend/.style={dashed, bend right=15,
        edge from parent path={
            (\tikzparentnode\tikzparentanchor)
                edge [dashed, draw, bend right=15]
            (\tikzchildnode\tikzchildanchor)
        }
    },
    % Estilo para a linha solida (high) reta
   hi/.style={edge from parent/.style={solid,draw}},
    % Estilo para a linha solida (high) encurvada
   hi-bend/.style={solid, bend left=15,
        edge from parent path={
            (\tikzparentnode\tikzparentanchor)
                edge [solid, draw, bend left=15]
            (\tikzchildnode\tikzchildanchor)
        }
    }
}
```
Os nomes dos estilos estão antes de /.style e os parâmetros internos são os mesmos já utilizados na árvore sintática ou alguns novos (para encurvar uma linha  $-$  bend left=15 – ou para fazer o nó ter um formato circular – shape=circle). Novamente, para detalhes sobre cada parâmetro, por favor consulte a documentação do pacote.

Este exemplo reutiliza a mesma função  $\phi \equiv (p \wedge r) \vee (\neg p \wedge q \wedge r)$  do exemplo anterior. A árvore de decisão binária criada para ele é a seguinte:

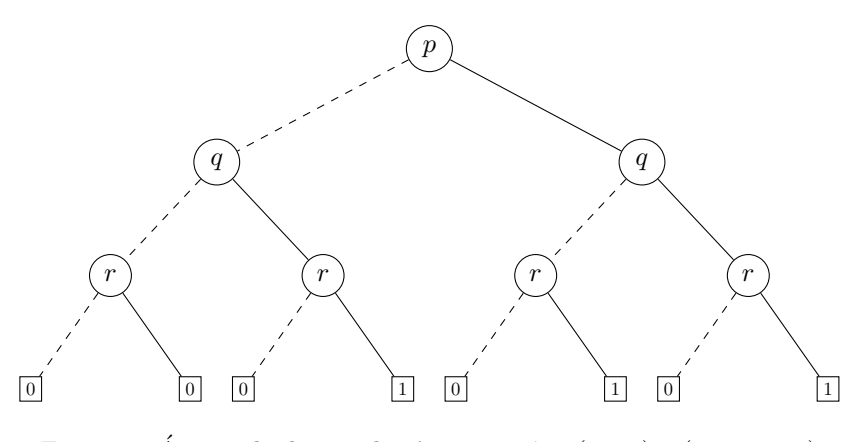

Figura 2: Árvore de decisão binária para  $\phi \equiv (p \wedge r) \vee (\neg p \wedge q \wedge r)$ 

Apenas para mérito de comparação, essa é a tabela-verdade de  $\phi$  – observe como a árvore de decisão tem exatamente as mesmas combinações de valorações para as variáveis, tanto que a sequência de nós terminais (da esquerda para a direita) e a mesma da valoração da fórmula (última coluna, de cima pra baixo):

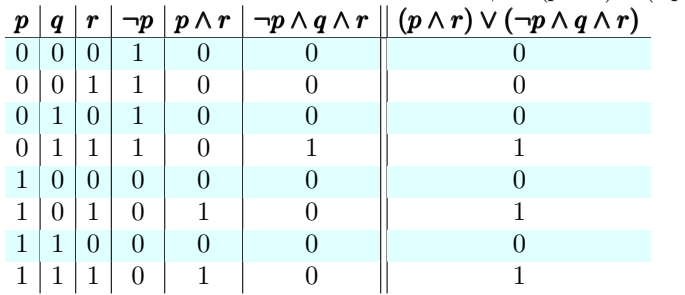

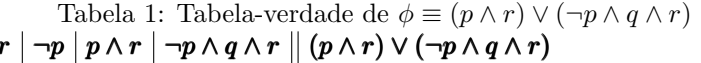

O código para a criação dessa árvore é apresentado a seguir. Observe alguns detalhes:

- Os nós (node) e as arestas (child) utilizam os estilos definidos anteriormente ("decision" e "terminal" para os nós, e "lo" e "hi" para as arestas).
- Os n´os do segundo n´ıvel s˜ao afastados (para a esquerda e para a direita, usando valores negativo e positivo no comando xshift) para deixar o aspecto visual mais agradável.
- O texto dos nós é definido utilizando a notação matemática (\$ <conteúdo> \$), para deixar condizente com as mesmas fontes usadas na criação das fórmulas.
- O bloco figure não é do pacote "TikZ", e sim do LAT<sub>EX</sub>. Ele permite colocar a figura em um [floater](https://en.wikibooks.org/wiki/LaTeX/Floats,_Figures_and_Captions) (uma caixa que flutua junto com o texto, utilizada justamente para exibir figuras). Note que o bloco tikzpicture é colocado dentro do bloco figure. Para detalhes, consulte a documentação do LATEX.

Eis o código para criação da árvore:

```
\begin{figure}[h!]
    \centering
    \begin{tikzpicture}[sibling distance=6em, scale=1.0]
        \node[decision] {$p$}
            child[lo, xshift=-5em] { node[decision] {$q$}
                child[lo, xshift=-1em] { node[decision] {$r$}
                    child[lo] { node[terminal] {$0$}}
                    child[hi] { node[terminal] {$0$} }
                }
                child[hi, xshift=1em] { node[decision] {$r$}
                    child[lo] { node[terminal] {$0$}}
                    child[hi] { node[terminal] {$1$} }
                }
            }
            child[hi, xshift=5em] { node[decision] {$q$}
                child[lo, xshift=-1em] { node[decision] {$r$}
                    child[lo] { node[terminal] {$0$}}
                    child[hi] { node[terminal] {$1$} }
                }
                child[hi, xshift=1em] { node[decision] {$r$}
                    child[lo] { node[terminal] {$0$}}
                    child[hi] { node[terminal] {$1$} }
                }
            };
    \end{tikzpicture}
    \caption{Árvore de decisão binária para $\phi \equiv
                (p \land r) \lor (\lnot{p} \land q \land r)$}
\end{figure}
```
#### 3.1.3 Exemplo 3 - Diagrama de Decisão Binária

Se as simplificações C1-C3 forem efetuadas sobre a árvore do exemplo anterior, o seguinte diagrama de decisão binária (de ordem  $[p, q, r]$  e reduzido) será obtido:

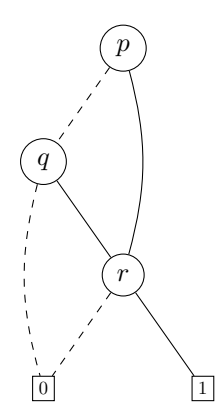

Figura 3: ROBDD para  $\phi \equiv (p \wedge r) \vee (\neg p \wedge q \wedge r)$ 

O código para a criação desse diagrama é o seguinte:

```
\begin{figure}[h!]
   \centering
   \begin{tikzpicture}[sibling distance=6em, scale=1.0]
        \node[decision](p) {$p$}
            child[lo, xshift=-3em] { node[decision](q) {$q$}
                child[hi, xshift=3em] { node[decision](r) {$r$}
                    child[lo] { node[terminal](0) {$0$} }
                    child[hi] { node[terminal](1) {$1$} }
                }
            };
        \draw[hi-bend] (p) to (r);
        \draw[lo-bend] (q) to (0);
   \end{tikzpicture}
   \caption{ROBDD para $\phi \equiv (p \land r) \lor
                                (\lnot{p} \land q \land r)$}
\end{figure}
```
Observe que como esse diagrama não é mais uma árvore e sim um grafo, há a necessidade de fazer ligações entre nós que não são filhos. Por exemplo, o nó p agora tem uma ligação direta com o nó  $r$  (que na verdade é filho de  $q$ ). Essas ligações diretas são efetuadas com o comando draw. Ele também permite utilizar os mesmos estilos j´a criados (e no exemplo usamos as arestas curvas apenas para dar um visual bacana ao diagrama). Observe também que ser possível ligar os nós, eles precisam ser nomeados. Isso é feito nomeando os nós. Por exemplo, no código child[lo] { node[terminal](0) {\$0\$} } o 0 entre parênteses (em vermelho) é o nome desse nó terminal, utilizado para fazer a conexão com o nó q no código:  $\dagger$ draw[lo-bend] (q) to (0);.